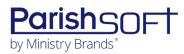

# PARISHSOFT DEVELOPMENT MANAGER AND OFFERING V2.36 RELEASE NOTES

These release notes keep you informed about the latest features and changes available in Release v2.36 of ParishSOFT Development Manager and Offering.

# Table of Contents

| What's New in Version 2.36            | 2 |
|---------------------------------------|---|
| New! Development Manager and Offering | 2 |
| Batches                               | 2 |
| Contributions                         | 2 |
| <i>New!</i> Offering                  | 3 |
| Funds                                 | 3 |
| Resolved Issues                       | 3 |
| Fixed! Offering                       | 3 |
| Reports                               | 3 |
| Contacting ParishSOFT                 | 3 |

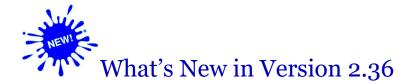

## *New!* Development Manager and Offering

## Batches

#### Added Ability to Export Postings Lists for Multiple Batches to a Single File

Instead of having to export posting lists for individual batches one at a time, you can now select multiple batches and export their lists to a single Excel, PDF, or CSV file. This feature is especially useful when you want to view batch postings for a specific fund or batches created during a given timeframe. Be aware that the system limits the number of batches you can export at one time to 50. This limit prevents excessive use of system resources, which can slow performance when batches contain large volumes of transactions.

Here's how to create an export file containing transactions for multiple batches:

- 1. Open the **Batches** page.
- 2. If desired, use the Search feature or the filters in the Filters panel to create a list of batches for export.
- 3. In the toolbar, click 🔽. From the displayed menu, select the **Batch Postings List Export** option, and then select one of these file formats: **Excel**, **PDF**, or **CSV**.

The system downloads the file to your computer.

4. Open the file and print it, if desired.

Within the file, each batch is listed on a separate page along with its transaction details.

### Contributions

#### Warning Message Added to Prevent Invalid Date Entries for Contributions

To help prevent accidental entry of invalid contribution dates, we added a warning message that is displayed whenever a contribution is posted with a date that does not meet the required format, is too far in the past or future, or is invalid for the calendar. The message is intended to focus attention on the date field, so you can change the date, if necessary.

## **New!** Offering

## Funds

#### Shortcut Code Appended to Account Description in the Fund's Revenue Account Field

In organizations with the ParishSOFT Offering to Accounting integration enabled, we updated each account listed in a fund's **Revenue Account** field to include the shortcut code used for the account in ParishSOFT Accounting. The shortcut code was appended to each account's description to make it easier for you to identify the correct revenue account for a transaction.

# **Resolved Issues**

## **Fixed! Offering**

## Reports

#### Fixed: Pagination Not Always Working Correctly in Non-Giver Report

Users reported experiencing pagination issues when generating **Non Giver Letter** reports that contained a lengthy Body of Statement. We fixed this issue.

# Contacting ParishSOFT

If you have questions or require support while using an application, use any of the following methods to contact us:

| Р | https://support.parishsoft.com                                            |
|---|---------------------------------------------------------------------------|
|   | support@parishsoft.com                                                    |
| 1 | (734) 205-1000 (main)<br>(866) 930-4774 (support)<br>(734) 205-1011 (fax) |